# **CENTRO ESTADUAL DE EDUCAÇÃO TECNOLÓGICA PAULA SOUZA**

# **Faculdade de Tecnologia Baixada Santista Rubens Lara**

# **Curso Superior de Tecnologia em Sistemas para Internet**

Ana Carolina Rocha da Silva Camille de Castro Almeida Gachido de Souza Enzo de Carvalho Santos

# **ORGANIZEE Plataforma de organização e compartilhamento de anotações**

**Santos, SP 2022**

# **ANA CAROLINA ROCHA DA SILVA CAMILLE DE CASTRO ALMEIDA GACHIDO DE SOUZA ENZO DE CARVALHO SANTOS**

# **ORGANIZEE Plataforma de organização e compartilhamento de anotações**

Trabalho de Conclusão de Curso apresentado à Faculdade de Tecnologia Rubens Lara, como exigência para a obtenção do Título de Tecnólogo em Sistemas para Internet.

**Orientador: Prof. Claudio Souza Nunes** 

**Santos, SP 2022**

# **RESUMO**

Com o crescimento da *internet* nos últimos anos a diversificação de informações aumentou exponencialmente dificultando a busca de materiais robustos e respeitáveis. Além disso, existem poucas plataformas on-line focadas na organização e no compartilhamento de conteúdo de qualidade, criando empecilhos a rotina de estudos dos estudantes. Para pesquisar e descobrir mais sobre o problema apresentado, buscou-se materiais de evidência científicas relacionados ao tema tratado, fontes de estudo e interagiu-se com os possíveis usuários da plataforma, a fim de proporcionar a melhor solução possível. O projeto proposto visa a criação de uma aplicação web que terá como seus principais objetivos: auxiliar na organização de materiais próprios e externos; criação de comunidades através do compartilhamento e interatividade entre os integrantes.

**Palavras-chaves:** Autodidata. Organização. Guia de estudos.

# **ABSTRACT**

With the growth of the internet in recent years, the diversification of information has increased exponentially, making it difficult to search for robust and reputable materials. In addition, there are few online platforms focused on organizing and sharing quality content, creating obstacles to student's study routine. In order to research and find out more about the problem presented, scientific evidence materials related to the subject matter, study sources were sought and interacted with possible users of the platform, to provide the best possible solution. The proposed project aims to create a web application that will have as its main objectives: to assist in the organization of own and external materials; creation of communities through sharing and interactivity among the members.

**Keywords:** Self-taught. Organization. Study Guide.

# **LISTA DE ABREVIATURAS E SIGLAS**

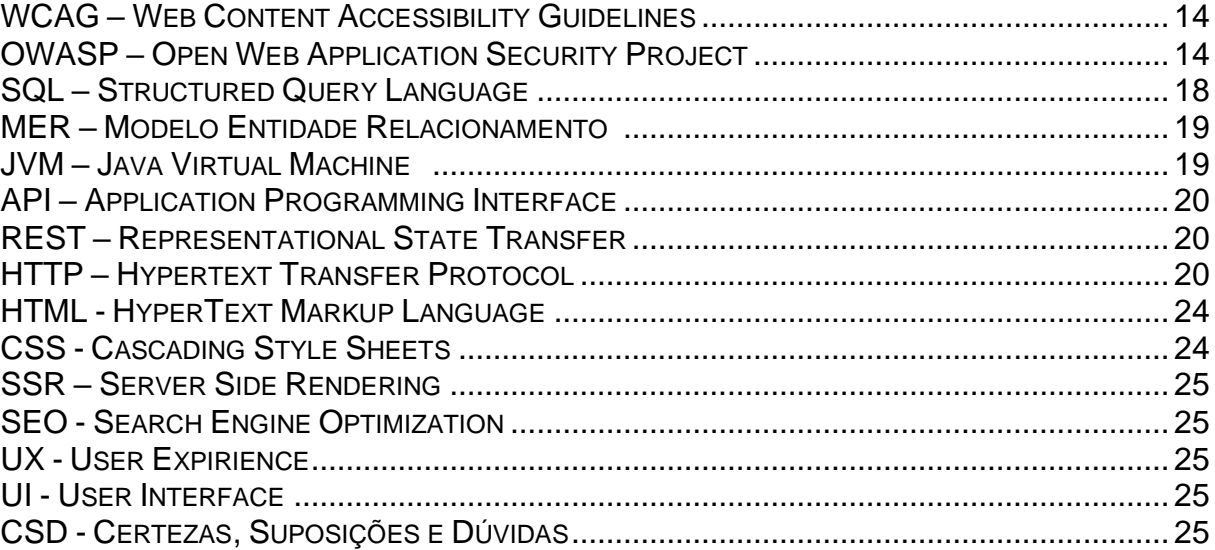

# **LISTA DE ILUSTRAÇÕES**

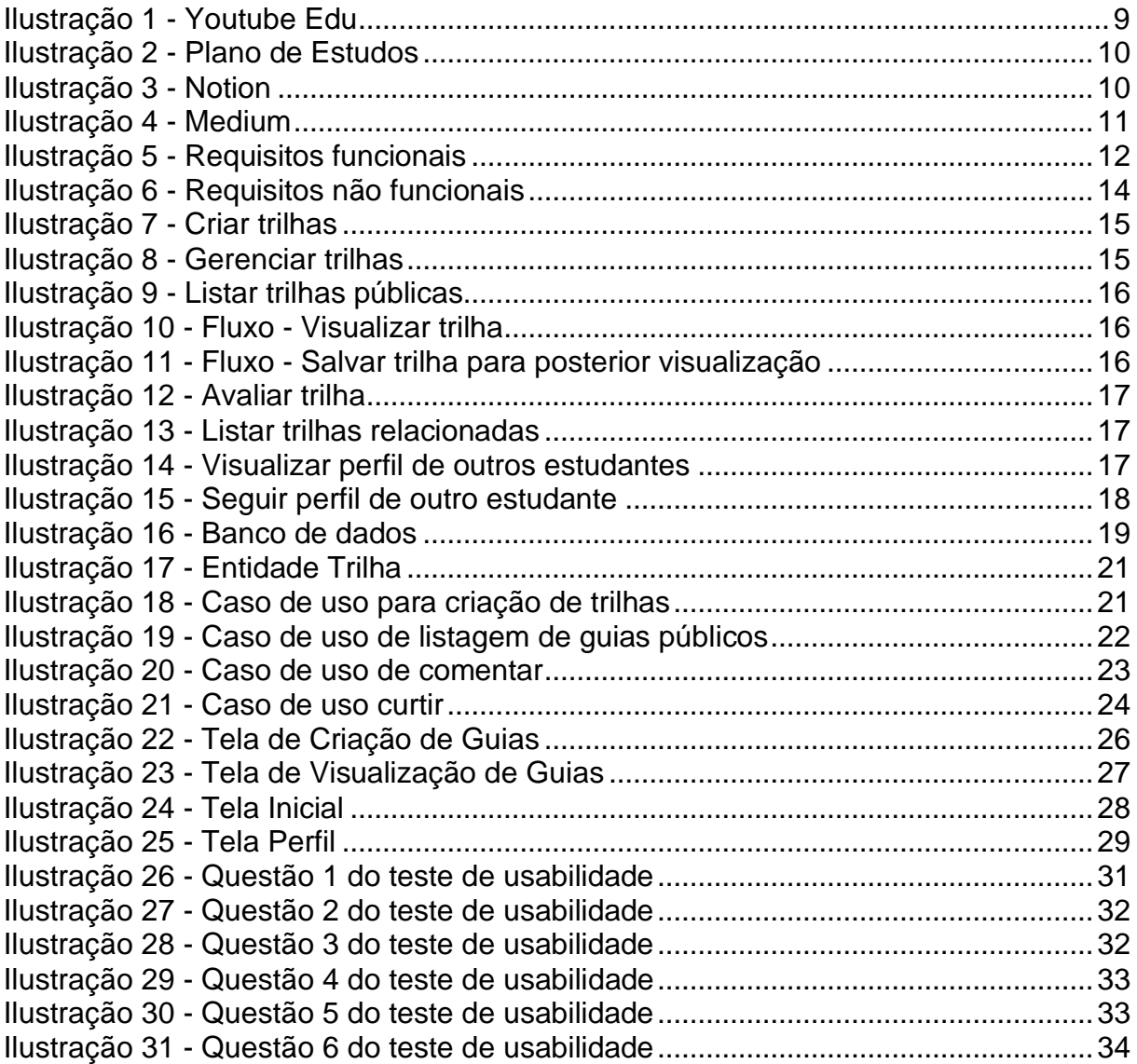

# **SUMÁRIO**

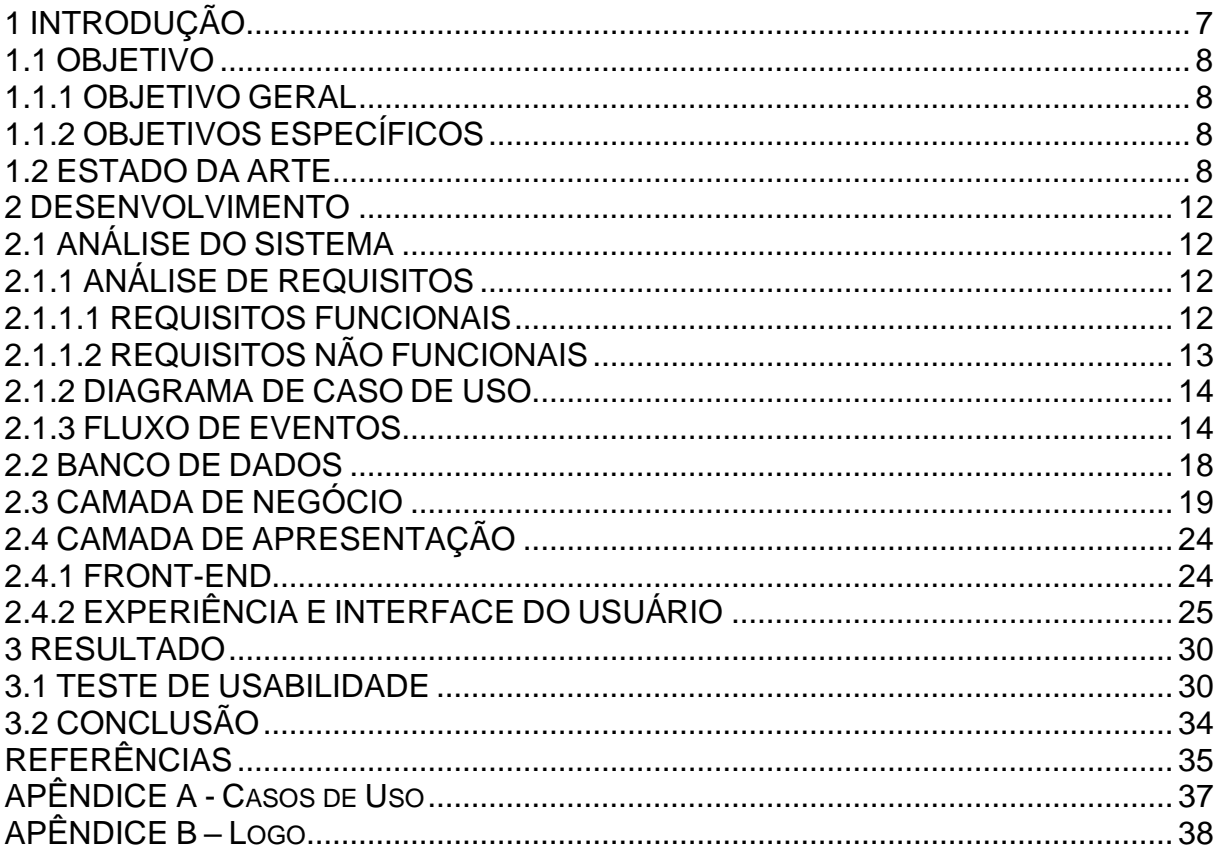

# <span id="page-7-0"></span>**1 INTRODUÇÃO**

Durante a infância, juventude e até mesmo na fase adulta, o aluno tem como principal forma de estudo a utilização de conteúdos predefinidos e estruturados, comumente presente em livros educacionais e acadêmicos. Esta abordagem, entretanto, apesar de estar sendo desconstruída durante os anos, difere em sua estrutura do que é praticado no âmbito digital. A *internet* segundo Souza (2005) "reforça a concepção de aprendizes como agentes cativos no processo de aprendizagem, e não receptores passivos de conhecimento", uma vez que possibilita a descoberta e aflora a curiosidade do estudante.

O estudo na *internet* vem ganhando força nos últimos anos. Devido à revolução tecnológica, o acesso ao conhecimento se difundiu de forma sem precedentes. As pessoas começaram a recorrer a artigos, vídeos e *posts* como fonte de aprendizado principal, o que resultou na crescente do mercado de educação digital no Brasil na última década, como apresentado na pesquisa realizada pela Distrito (2020) onde é dito que houve um aumento de cerca de 573.49% no número de *Edtechs*, *startups* digitais com foco em educação, em apenas 10 anos.

Apesar da crescente do mercado, o aprendizado digital ainda está em fase de evolução. O acesso a diferentes fontes de conhecimento, a falta de um caminho claro e de validação de progresso são alguns dos desafios impostos por essa abordagem de estudo. A quantidade ilimitada de informação segundo Schwartz (2004) faz com que o ser humano, apesar de acreditar que ter opções seja algo que o satisfaz, na realidade, imponha mais esforço ao decidir, o que pode causar a estagnação.

Outro fator importante do meio digital é a interatividade proveniente de redes sociais, segundo Kenski (2001) "Conectadas, as pessoas acessam múltiplos espaços virtuais. Podem estabelecer elos – redes integradas de saberes em permanente movimento - por onde circulam amplamente as informações.", sendo assim, com a intenção de combinar plataformas de organização de estudo e o compartilhamento de informação, surgiu o Organizee.

O Organizee visa, através de um sistema *web*, unir o empenho da comunidade com o método consolidado no contexto acadêmico, por meio do agrupamento de fontes de conteúdo em trilhas de variados temas presentes no mundo atual, possibilitando a interação entre as partes envolvidas no processo, incentivando a geração de conteúdo e a elaboração de planos com os materiais existentes na *internet*, com o foco voltado ao aprendizado, a organização e a comunidade.

#### <span id="page-8-0"></span>**1.1 OBJETIVO**

Essa seção tem como enfoque descrever os objetivos do trabalho, contextualizando de forma geral e definindo os objetivos específicos.

#### <span id="page-8-1"></span>**1.1.1 OBJETIVO GERAL**

Analisando o crescimento do estudo autodidata, a dificuldade dos estudantes em organizar seus aprendizados e os obstáculos de filtrar as informações disponíveis na rede mundial de computadores, este trabalho propõe a criação de uma rede social chamada Organizee, que tem como principal finalidade a criação e compartilhamento de guias de estudos bem estruturados.

Visando alcançar o maior público possível, o objetivo do sistema é ser acessível de qualquer dispositivo com acesso à *internet* e permitir a criação de guias de estudos com seus respectivos atributos: título, tema, tópicos, conteúdo e bibliografia.

## <span id="page-8-2"></span>**1.1.2 OBJETIVOS ESPECÍFICOS**

A socialização prevista no projeto acarreta a criação de um subsistema onde será possível a interação entre os estudantes com a possibilidade de seguir usuários, além de comentar e curtir guias criados pela comunidade.

Para facilitar a procura de materiais o sistema irá conter duas formas principais de encontrabilidade, sendo elas: o sistema de busca - por nome e palavras-chave – e o sistema de recomendação baseado na popularidade.

#### <span id="page-8-3"></span>**1.2 ESTADO DA ARTE**

Autodidata é o termo utilizado para se referir a uma pessoa que tem a capacidade de aprender algo por conta própria, sem a ajuda de um mentor. Além de persistência, o processo de aprendizagem necessita de fontes de conhecimento sólidas e vasta gama de atividades e noções acadêmicas do assunto estudado.

> "O autodidata, ao romper com o formalismo da educação escolar tradicional, cria as condições de antecipar-se e engendrar novas fronteiras de problemas tradicionalmente esquecidos ou resolvidos de maneira chã". Seguindo este entendimento, assume-se que apesar de mudanças no sistema educacional,

há certa necessidade de alguns indivíduos de adquirir conhecimento além do que lhes é passado. (VALVERDE, 1996)

É posto em evidência, ao se referir a autodidatas, o protagonismo do estudante. O termo protagonista, segundo Costa e Vieira (2000, p. 150, grifo nosso), "*vem da junção de duas palavras gregas: protos, que significa o principal, o primeiro, e agonistes, que significa lutador, competidor, contendor"*. Ou seja, pode ser usado para descrever um estudante que respeita sua autonomia e se coloca como principal agente de seu conhecimento.

> "O aspecto comunicacional das mídias informáticas, materializada pela Internet, amplia em muito o campo de possibilidades já aberto por outros aspectos da informática. Ela pode ser um exemplo de como que a informática muda de característica quando novas interfaces são acopladas à estrutura já existente". (Borba & Penteado, 2015, p. 71)

É observado diversas plataformas com a intenção de incentivar e facilitar o ensino autodidata, como o YouTube Edu (ilustração 1), onde pode se observar vídeo aulas de diversos conteúdos que são lecionados por diferentes tutores.

#### **Ilustração 1** - Youtube Edu

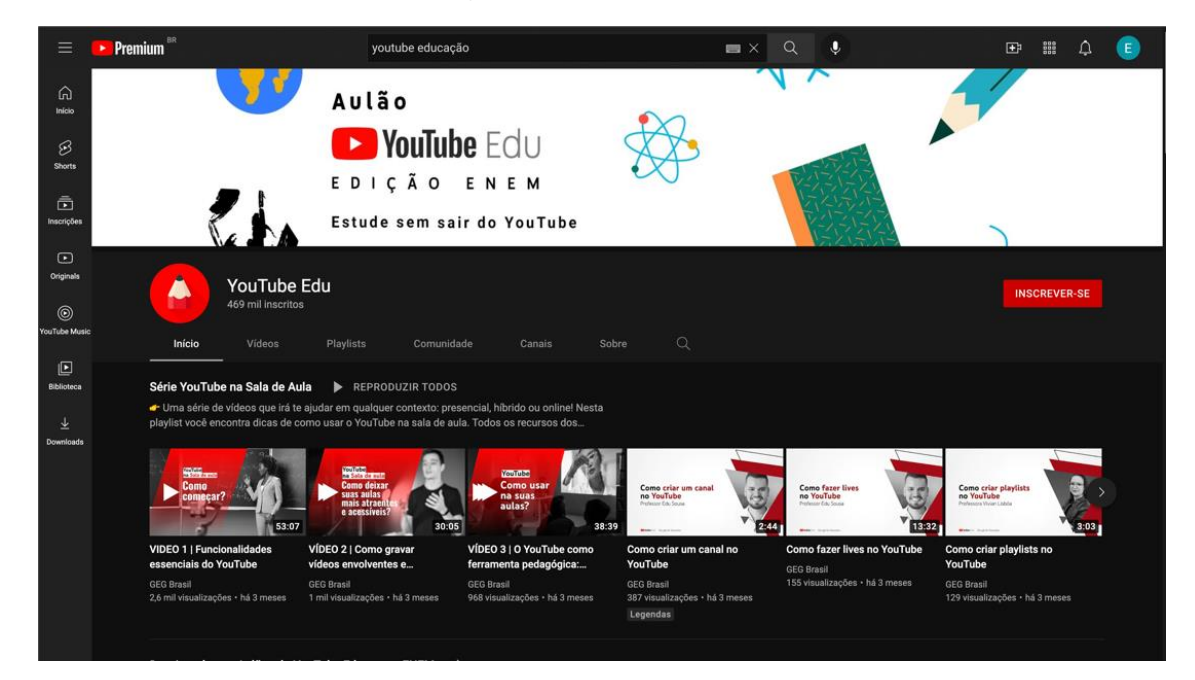

**Fonte:** Youtube edu, (2022)

Assim como o YouTube Edu (ilustração 1), a plataforma Stoodi (ilustração 2) disponibiliza diversas trilhas de conteúdos específicos, que por muitas vezes se complementam.

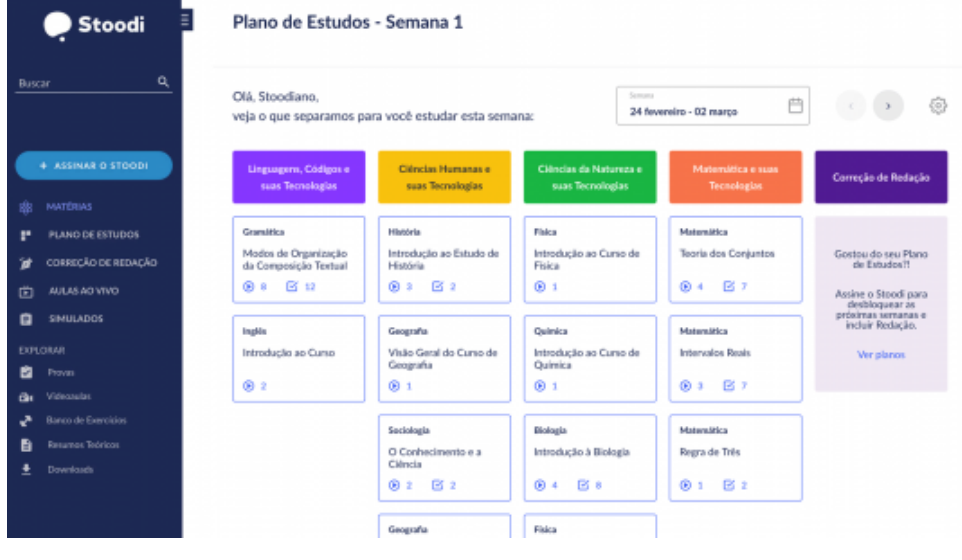

**Ilustração 2** - Plano de Estudos

**Fonte:** Stoodi (2022)

Em quesito de organização e compartilhamento de estudo, é possível observar duas principais plataformas. Notion (ilustração 3) é uma aplicação que fornece componentes tais como notas, bases de dados, quadros, wikis, calendários e lembretes. Com todas as suas funcionalidades, é conhecido entre os estudantes como uma ferramenta eficaz para o arranjo de conteúdo.

**Ilustração 3** - Notion

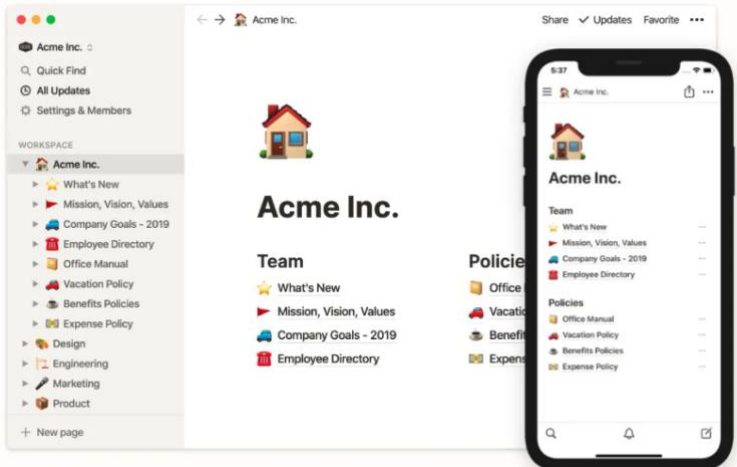

**Fonte:** MacMagazine(2020)

Já o Medium (ilustração 4) é uma plataforma híbrida online para publicação de jornalismo social, logo é um espaço aberto para o compartilhamento de conhecimento entre os usuários ativos.

![](_page_11_Picture_33.jpeg)

## **Ilustração 4** - Medium

**Fonte:** Medium(2022)

## <span id="page-12-0"></span>**2 DESENVOLVIMENTO**

Neste capítulo será apresentada a fase de desenvolvimento do produto, os tópicos abordados serão: a análise do sistema, onde será descrito as funcionalidades da aplicação e suas motivações; e a parte técnica, onde serão listadas as tecnologias e metodologias usadas para a elaboração do sistema.

## <span id="page-12-1"></span>**2.1 ANÁLISE DO SISTEMA**

Através das pesquisas realizadas no capítulo anterior, referente as ferramentas presentes no mercado, foi possível compreender os déficits e necessidades dos usuários de plataformas de estudo. Essas informações acarretaram a criação da análise dos requisitos do sistema, onde estão presentes os requisitos funcionais e os não funcionais, que fundamentou a elaboração do fluxo de eventos e o diagrama de caso de uso.

Essas ferramentas somadas trazem robustez e uma melhor visualização aos processos presentes na aplicação, possibilitando um desenvolvimento posterior, tanto do *back-end* quanto do *front-end*, facilitado.

## <span id="page-12-2"></span>**2.1.1 ANÁLISE DE REQUISITOS**

Essa seção tem como enfoque a apresentação dos requisitos da aplicação, sendo eles: os requisitos funcionais e os requisitos não funcionais.

#### <span id="page-12-3"></span>**2.1.1.1 REQUISITOS FUNCIONAIS**

De acordo com *Sommerville* (2021), os requisitos funcionais são especificações de como o computador deve reagir a entrada de informações e de como deve se comportar de acordo com a situação, também podendo especificar o que o sistema não deve realizar.

Os principais requisitos funcionais da aplicação estão listados a seguir (ilustração 5):

#### **Ilustração 5 -** Requisitos funcionais

*[RF01] – Gerência de trilhas*

O sistema deve permitir a gerência de trilhas públicas ou privadas

*[RF02] – Criação de trilhas*

O sistema deve permitir a inserção de *links* de vídeos/imagens/artigos nas trilhas.

[RF03] – Customização de trilhas

O sistema deve fornecer opções de customização na criação das trilhas.

*[RF04] – Listagem e pesquisa de trilhas*

O sistema deve permitir buscar trilhas públicas através de filtros (criadores, títulos, categorias)

*[RF05] – Organização de trilhas*

O sistema deve organizar as trilhas através de *toogle lists*, títulos e subtítulos

[RF06] – Recomendação de trilhas

O sistema deve recomendar trilhas por popularidade e baseado nos tópicos e pessoas que você segue

*[RF07] – Avaliação de trilhas*

O sistema deve permitir a avaliação das trilhas através de um botão de curtida e comentários

[RF08] – Referências bibliográficas

O sistema deve suportar uma área de bibliografia nas trilhas

*[RF09] – Visualização de perfil*

O sistema deve permitir a visualização de perfis de outros usuários (trilhas e informações adicionais)

*[RF10] – Seguir outros usuários*

O sistema deve permitir seguir outros usuários

*[RF11] – Salvar trilhas*

O sistema deve permitir salvar trilhas para posterior visualização

**Fonte:** Autores, (2022)

# <span id="page-13-0"></span>**2.1.1.2 REQUISITOS NÃO FUNCIONAIS**

Requisitos não funcionais segundo *Sommervile* (2021), "São restrições aos serviços ou funções oferecidos pelo sistema. Incluem restrições de timing, restrições no processo de desenvolvimento e restrições impostas pelas normas".

Os requisitos não funcionais listados (ilustração 6) levam em consideração a usabilidade do usuário e segurança de dados, visando um ambiente adequado ao estudo e compartilhamento de ideias.

#### **Ilustração 6** - Requisitos não funcionais

*[RNF01] – Multiplataforma*

O sistema deve ser otimizado para todas as plataformas (*mobile*, *web*)

*[RNF02] – Proteção de dados*

O sistema deve conter criptografia em informações sensíveis e seguir as normas da Lei Geral de Proteção de Dados.

*[RNF03] – Acessibilidade*

O sistema deve seguir o padrão *WCAG (Web Content Accessibility Guidelines)*

*[RNF04] – Segurança*

O sistema deve seguir as recomendações de segurança da *OWASP (Open Web Application Security Project)*

**Fonte:** Autores, (2022)

# <span id="page-14-0"></span>**2.1.2 DIAGRAMA DE CASO DE USO**

O diagrama de caso de uso, é uma das especificações descritas da *UML (Unified Modeling Language)* que é uma família de notações gráficas que tem como objetivo ajudar a representar e descrever sistemas de *software* (FOWLER, 2003).

Essa representação se baseia no conceito de casos de uso, pequenas partes que descrevem o comportamento do software.

> O diagrama de casos de uso demonstra de forma gráfica quais funcionalidades do software atenderão a quais usuários específicos. Permite a identificação do caso de uso como uma unidade de função para o software em análise. Representa graficamente os casos de uso, os papéis que os usuários desempenham (denominados atores por esse motivo) e a interrelação desses elementos. (VAZQUEZ & SIMÕES, 2016, p.338).

O diagrama de caso de uso desse sistema pode ser visualizado no Apêndice A.

## <span id="page-14-1"></span>**2.1.3 FLUXO DE EVENTOS**

Após analisar os conhecimentos adquiridos nas metodologias aplicadas para modelagem do sistema surgiu a necessidade da elaboração de um fluxo de eventos a fim de descrever comportamentos da aplicação de forma mais assertiva.

Um fluxo de evento serve para descrever como o sistema e os atores cooperam entre si para entregar algo de valor aos atores e também descrevem o que pode impedir que isso aconteça. Na verdade, um fluxo de eventos faz a descrição de um caminho entre muitos, uma vez que um caso de uso pode ser representado e executado de formas distintas (TACLA, 2010).

A seguir poderá ser encontrada a listagem dos principais eventos do projeto e suas respectivas descrições.

![](_page_15_Picture_169.jpeg)

#### **Ilustração 7** - Criar trilhas

#### **Ilustração 8** - Gerenciar trilhas

![](_page_15_Picture_170.jpeg)

#### **Fonte:** Autores, (2022)

# **Ilustração 9** - Listar trilhas públicas

![](_page_16_Picture_166.jpeg)

**Ilustração 10** - Fluxo - Visualizar trilha

![](_page_16_Picture_167.jpeg)

# **Ilustração 11** - Fluxo - Salvar trilha para posterior visualização

![](_page_16_Picture_168.jpeg)

#### **Fonte:** Autores, (2022)

#### **Ilustração 12** - Avaliar trilha

![](_page_17_Picture_165.jpeg)

#### **Ilustração 13** - Listar trilhas relacionadas

![](_page_17_Picture_166.jpeg)

**Ilustração 14** - Visualizar perfil de outros estudantes

![](_page_17_Picture_167.jpeg)

![](_page_18_Picture_167.jpeg)

#### **Ilustração 15** - Seguir perfil de outro estudante

#### <span id="page-18-0"></span>**2.2 BANCO DE DADOS**

Tendo em vista as funcionalidades descritas nos tópicos anteriores foi estabelecido a utilização de um banco de dados *SQL (Structured Query Language)*, a principal característica desse tipo de banco é que ele é relacional. O modelo relacional foi descrito pela primeira vez por Codd (1970) em seu artigo "A relational model of data for large shared data banks", nele Codd descreve que o modelo traz uma representação mais natural e independente dos dados diminuindo a relação do banco de dados com os programas de computadores criando flexibilidade na inserção de novos dados.

> Um sistema relacional é aquele no qual: 1. Os dados são percebidos pelo usuário como tabelas (e nada além de tabelas).

> 2. Os operadores à disposição do usuário (por exemplo, para busca de dados) são operadores que geram tabelas "novas" a partir de tabelas "antigas". Por exemplo, há um operador restrição para extrair um subconjunto das linhas de uma dada tabela, e outro operador, projeção, que extrai um subconjunto das colunas - e, é claro, um subconjunto de linhas e um subconjunto de colunas de uma tabela podem ambos, por sua vez, ser considerados tabelas [...] (DATE, 2021, p.23).

Levando em consideração que a utilização de tabelas fixas é capaz de suprir as necessidades do sistema, evitando assim o uso desnecessário de um banco de dados não estruturado que é mais apropriado para casos em que os dados são dinâmicos e que tende a ser mais complexo e caro em relação ao armazenamento estruturado, o banco de dados foi divido entre tabelas que compreendem o funcionamento do negócio, sendo essas as principais: "tb\_usuario", "tb\_guia", "tb\_usuario\_interesse", "tb\_categoria".

Para a modelagem do banco foram aplicadas as normas de normalização, segundo Heuser (2009, v. 6, p. 190) "Uma forma normal é uma regra que deve ser obedecida por uma tabela para que esta seja considerada "bem projetada". O MER (Modelo entidade relacionamento) desse sistema pode ser visualizado a seguir:

![](_page_19_Figure_2.jpeg)

**Ilustração 16** - Banco de dados

**Fonte:** Autores, (2022)

## <span id="page-19-0"></span>**2.3 CAMADA DE NEGÓCIO**

A ferramenta principal utilizada para a criação do *back-end* é o Kotlin, linguagem de programação desenvolvida pela empresa JetBrains em 2011, essa linguagem roda sobre a *JVM (Java Virtual Machine)*, o objetivo dela é fornecer uma alternativa moderna e simplificada a linguagem de programação Java, trazendo total compatibilidade com os recursos desenvolvidos e utilizados pela comunidade.

Como forma de comunicação o *back-end* expõe uma *API (Application Programming Interface) REST (Representational State Transfer)*, que é um padrão arquitetural de troca de informações atráves do protocolo *HTTP (Hypertext Transfer Protocol)*.

> O estilo *Representational State* Transfer (REST) é uma abstração dos elementos arquitetônicos dentro de um sistema de hipermídia distribuído. O *REST* ignora os detalhes da implementação do componente e da sintaxe do protocolo para se concentrar nas funções dos componentes, nas restrições sobre sua interação com outros componentes e na interpretação de elementos de dados significativos. Ele abrange as restrições fundamentais sobre componentes, conectores e dados que definem a base da arquitetura da Web e, portanto, a essência de seu comportamento como um aplicativo baseado em rede. (FIELDING, 2000)

A arquitetura de código da aplicação segue os conceitos apresentados pelo livro *Clean Architecture*, de acordo com Martin (2017), essa arquitetura visa a separação dos agentes externos (bibliotecas, serviços em nuvem, camada de apresentação) da regra de negócio da sua aplicação, trazendo maior flexibilidade, manutenibilidade e coesão ao código desenvolvido.

Para um desenvolvimento ágil é utilizada como ferramenta o *Spring Boot Framework*, biblioteca mais utilizada para a criação de aplicações de servidor do ecossistema Java, visto que facilita o desenvolvimento de funções básicas de um sistema, como o controle do banco de dados, a criação de rotas de acesso, a autenticação e autorização, funções essas de suma importância para o sistema visto que possibilita a identidade e propriedade aos conteúdos gerados pelos usuários, sendo eles: os guias, os comentários ou qualquer tipo de interação.

A seguir pode-se observar algumas das principais funcionalidades do sistema e suas respectivas representações em código:

A principal entidade do sistema é a entidade trilha (ilustração 17), nela está presente os principais dados que compõem a sua estrutura, como o: título, as suas referências, o conteúdo, o autor, quantidade de curtidas, datas de criação e edição.

![](_page_21_Figure_0.jpeg)

**Ilustração 17** - Entidade Trilha

**Fonte:** Autores, (2022)

O caso de uso de criação de trilha (ilustração 18) recebe as principais informações da trilha e traz informações do usuário responsável por sua criação, por fim ele armazena as informações no banco de dados para posterior recuperação.

**Ilustração 18 -** Caso de uso para criação de trilhas

![](_page_21_Picture_5.jpeg)

**Fonte:** Autores, (2022)

Os guias são listados a partir de uma busca que aceita os filtros de popularidade e data de criação, o caso de uso de listagem (ilustração 19) recupera as informações do banco de dados e retorna somente as trilhas que estão marcadas como públicas. **Ilustração 19 -** Caso de uso de listagem de guias públicos

![](_page_22_Figure_1.jpeg)

**Fonte:** Autores, (2022)

A interatividade dos usuários é um dos pilares do projeto, o caso de uso de comentários (ilustração 20) permite que o usuário comente em suas publicações favoritas ou, até mesmo, em comentários de outras pessoas.

![](_page_23_Figure_0.jpeg)

**Ilustração 20 -** Caso de uso de comentar

**Fonte:** Autores, (2022)

Outra forma de interagir com a trilha é através da curtida, a quantidade de curtidas permite um melhor ranqueamento aos guias e uma forma de dar um retorno positivo a pessoa responsável pela criação, o caso de uso de curtida (ilustração 21) permite com que o usuário conectado curta a postagem de outro usuário.

![](_page_24_Figure_0.jpeg)

![](_page_24_Figure_1.jpeg)

**Fonte: Autores, (2022)** 

## <span id="page-24-0"></span>**2.4 CAMADA DE APRESENTAÇÃO**

Essa seção será separada em duas partes, sendo elas: o *front-end*, onde será descrito a parte técnica e os conceitos utilizados para o desenvolvimento da aplicação *web* e a parte da experiência e interface do usuário, que traz a motivações e razões pelas escolhas realizadas no desenvolvimento do design e interatividade do sistema.

# <span id="page-24-1"></span>**2.4.1 FRONT-END**

A ferramenta utilizada para o desenvolvimento do *front-end* da aplicação será o NextJS, um *framework* React criado em 2016 pela empresa Vercel com o objetivo de proporcionar uma melhor experiência do usuário.

O React é uma biblioteca Javascript para construir uma *Single Page Application*. Criado em 2011 pelo Facebook e uma das bibliotecas mais prestigiadas do mercado, ele simplifica a conexão entre o Javascript*, HTML (HyperText Markup Language)* e o *CSS (Cascading Style Sheets)* da página.

Nesta ferramenta, a renderização utilizada é a *Client Side Rendering*, ou seja, ela ocorre do lado do cliente (*browser*). Neste formato de renderização, o servidor é responsável apenas por entregar os arquivos estáticos da página, enquanto o *browser* preenche o seu conteúdo. Esta abordagem, entretanto, possui um problema: como as páginas são montadas por demanda, os motores de busca não conseguem encontrálas.

> A vantagem que essa abordagem oferece é que o cliente pode executar algo em segundo plano entre as transições de página, e o cliente não precisa baixar e renderizar novamente a página inteira para trocar apenas o conteúdo principal. Infelizmente, também traz desvantagens, pois agora o cliente é responsável por todas as mudanças de estado (KONSHIN, 2018)

Neste plano de negócio, seria de extrema importância que o usuário final encontrasse as guias nos navegadores, o que levou a escolha do NextJS como ferramenta para o desenvolvimento do *front-end* do projeto.

O NextJS utiliza o *SSR (Server Side Rendering)*, neste tipo de renderização o servidor entrega a página completa para o usuário. Esta funcionalidade é de extrema importância, pois permite a utilização de práticas de *Search Engine Optimization*  (SEO). Segundo Reyes-Menendez, Saura e Van Nostrand (2020), o SEO melhora o ranquemanto das páginas nos motores de busca, atingindo, assim, um maior número de usuários.

Além disso, a ferramenta possui outras otimizações, como suporte nativo ao Typescript, serviço de tratamento de rotas e otimização da experiência do usuário.

## <span id="page-25-0"></span>**2.4.2 EXPERIÊNCIA E INTERFACE DO USUÁRIO**

Pensando na criação de um sistema real viu-se a importância de exercitar atividades voltadas para a área de *UX (User Experience)* e *UI (User Interface)*, sendo assim foram aplicadas diversas metodologias de mercado, como a Matriz CSD (Certezas, Suposições e Dúvidas), a técnica de *Card sorting* e a criação de um Design System baseado no livro de *Design System* (KHOLMATOVA, 2017), para guiar a equipe de f*ront-end* no projeto foram realizados testes de usabilidade no produto apresentado. A interface do sistema consiste em um estilo mais atual priorizando sempre a hierarquia de conteúdo que será apresentado aos usuários.

Uma das principais telas do sistema é da criação de guias. Ela contém todos os campos necessários para a inserção da guia no sistema (título, categorias, tópicos, imagem de capa, referências e conteúdo) e duas opções: visualizar e publicar. Ao clicar na primeira opção, o usuário conseguirá visualizar o formato da guia tal qual o leitor final verá.

![](_page_26_Figure_1.jpeg)

![](_page_26_Picture_56.jpeg)

![](_page_26_Figure_3.jpeg)

A disposição do conteúdo da trilha é de extrema importância para compreensão do leitor, por isso a tela de visualização da guia é segmentada em conteúdo, recomendações e interações. Nesta aba o usuário pode curtir, salvar para ver mais tarde, comentar e, também, ver trilhas relacionadas.

![](_page_27_Picture_0.jpeg)

#### **Ilustração 23 -** Tela de Visualização de Guias

**Fonte:** Autores, (2022)

A tela inicial é responsável por listar as categorias e principais guias da plataforma. Nela, o usuário pode pesquisar a guia desejada, filtrar as guias por categoria e ordenar por nome ou popularidade, além de ter a opção de entrar ou cadastrar-se.

**Ilustração 24 -** Tela Inicial

![](_page_28_Picture_2.jpeg)

**Fonte:** Autores, (2022)

A tela de perfil pode ser visualizada ao clicar no nome do autor de uma trilha. Ela lista as guias criadas, curtidas e as atividades do usuário escolhido dentro da plataforma. Ela contém também o nome completo, descrição e um botão com a opção de seguir.

![](_page_29_Figure_0.jpeg)

**Ilustração 25 -** Tela Perfil

**Fonte:** Autores, (2022)

#### <span id="page-30-0"></span>**3 RESULTADO**

Este item tem como enfoque evidenciar as considerações finais do projeto através das pesquisas com o usuário final e os objetivos traçados nos capítulos anteriores.

#### <span id="page-30-1"></span>**3.1 TESTE DE USABILIDADE**

Ao buscar modos de comprovar a eficácia do sistema, ou a sua falha, foi desenvolvido uma série de testes baseados em metodologias de *UX Design* e *UI Design*. O objetivo da fase de testes foi descobrir mais sobre como o usuário interage com a tela e quais comportamentos podem ser esperados ao entrar com contato com o sistema, possibilitando assim alterações para a melhor qualidade na experiência ao utilizar o produto.

Inicialmente, uma persona foi criada para obter clareza no direcionamento das funcionalidades e nas estratégias de abordagem visuais. A pesquisadora Turchi cita que:

> Uma das principais estratégias para essa humanização é a criação do que chamamos de Persona da Marca, que deve ser debatida até mesmo antes da definição de seu logotipo. Essa persona leva em conta sua história, características emotivas e físicas, personalidade, valores e ideias compatíveis com as do seu público-alvo, que poderão ser alteradas com o tempo ao vivenciar experiências e aprender coisas novas. Além disso, é extremamente importante a empresa ter uma postura de transparência, principalmente quando a marca comete erros (grifos nossos).

Como um meio de medir a eficácia e necessidade do produto, foi feito o recrutamento de pessoas com características similares as da persona mapeada e desenvolvido um teste de usabilidade associado a um *heat map*, onde o usuário foi condicionado a realização de missões no sistema, o que possibilitou a análise de clicks no protótipo.

Analisando o teste de usabilidade e o *heat map*, foi possível chegar a uma porcentagem de 93,75% de sucesso direto nos testes, já os 6,25% restantes não conseguiram realizar as missões de primeira. É importante relevar que 100% dos

usuários que não abandonaram a pesquisa realizaram todas as tarefas, independentemente da quantidade de tentativas utilizadas.

Após esta interação, um questionário foi realizado e as questões aplicadas foram as seguintes:

- 1. Não tive problemas de cumprir missões de interação com a trilha (salvar e curtir)
- 2. Não tive problemas em criar uma trilha
- 3. Este sistema está similar a redes sociais que costumo usar
- 4. Eu usaria esse sistema para organizar seus estudos
- 5. Eu considero o site intuitivo
- 6. Caso haja alguma sugestão, compartilhe com a gente

Aplicando estas perguntas foi possível obter uma visão geral de como o usuário enxerga a proposta do projeto, além do visual e sistema de ligações interativas.

#### **Ilustração 26 - Questão 1 do teste de usabilidade**

![](_page_31_Figure_10.jpeg)

Não tive problemas de cumprir missões de interação com a trilha (salvar e curtir) 13 respostas

**Fonte:** Autores, (2022)

Levando em consideração o *feedback* referente às ações de salvar e curtir trilha, reparou-se que 100% dos usuários de teste haviam entendido o processo. Logo não há evidências que apontem a necessidade de alteração nestas funcionalidades.

![](_page_32_Figure_0.jpeg)

**Ilustração 27 - Questão 2 do teste de usabilidade**

**Fonte:** Autores, (2022)

Apesar da maioria das pessoas entenderem o processo da criação de trilhas, é notável que 7,7% dos usuários sentiram certa dificuldade, então uma revisão de jornada foi feita para a melhora do sistema.

![](_page_32_Figure_3.jpeg)

#### **Ilustração 28 - Questão 3 do teste de usabilidade**

**Fonte:** Autores, (2022)

Na terceira questão, foi esperado que somente algumas funcionalidades lembrassem redes sociais, já que o objetivo do projeto e das principais plataformas sociais são divergentes. Com isso, apesar de somente 53,8% dos usuários concordarem plenamente, 100% dos usuários concordaram, independente da intensidade, o que reforça o objetivo buscado com esta questão.

![](_page_33_Figure_0.jpeg)

**Ilustração 29 - Questão 4 do teste de usabilidade**

**Fonte:** Autores, (2022)

Neste tema é possível enxergar que 15,4% dos usuários não usariam o sistema para a organização do estudo, não coincidentemente, os testados que apresentaram este resultado também disseram não considerar o sistema 100% intuitivo. Logo é possível afirmar que este é um dos motivos que impactaram na adesão do sistema.

![](_page_33_Figure_4.jpeg)

**Ilustração 30 - Questão 5 do teste de usabilidade**

**Fonte:** Autores, (2022)

Foi deixado está pergunta por último para que logo em seguida os usuários que não concordassem plenamente com a afirmação pudessem pensar na experiência que obtiveram e deixar sugestões relevantes que possam melhorar a jornada de uso. Somente 15,4% dos entrevistados não concordaram plenamente com a afirmação "Eu considero o site intuitivo", logo foi analisado as sugestões deixaram na questão seguinte.

#### **Ilustração 31 - Questão 6 do teste de usabilidade**

Caso haja alguma sugestão, compartilhe com a gente 3 respostas

Acho que alguns botões de ações importantes do site como salvar uma trilha ou busca poderiam ter uma descrição do que eles fazem ou só um nome especificando.

Não sei se estará disponível, mas criar pastas e subpastas nos arquivos salvos é extremamente importante, para organização nos estudos. Fora isso curti bastante, bom trabalho e boa sorte!

O botão de criar uma nova trilha não é tão intuitivo. Apenas o símbolo "+" pode confundir algumas pessoas.

**Fonte:** Autores, (2022)

Após a análise, foi acordado que a adição de nomenclatura de certas funcionalidades, a adição de pastas e subpastas de conteúdos salvos, a revisão de ícone seria, além da revisão da jornada da criação de uma trilha, serão pontos que deverão mudar em uma próxima versão do projeto aqui apresentado.

### <span id="page-34-0"></span>**3.2 CONCLUSÃO**

Diante do exposto é possível analisar a importância de proporcionar um ambiente simples e aberto para a disseminação do conhecimento, buscando estimular a absorção de conteúdo e, além disso, fornecer ferramentas para que os estudantes possam compartilhar conhecimentos e incentivarem uns aos outros durante a jornada.

Com este objetivo, foi guiada a pesquisa e construção da plataforma aqui representada. As melhorias apontadas no capítulo de Testes de Usabilidade (3.1) são um modo de impulsionar o projeto e fazer com que ele se torne usual em uma frequência diária. Apesar de ser possível evidenciar melhorias, foi apontada grande adesão ao software nas pesquisas realizadas.

Dessa forma, conforme os resultados aqui previamente apresentados por meio de pesquisas de usabilidade, estruturação do código e aplicação útil do mesmo, foi possível comprovar a eficácia e utilidade da plataforma de organização e compartilhamento de anotações aqui representada.

# <span id="page-35-0"></span>**REFERÊNCIAS**

Borba, M. C., & Penteado, M. G. (2015). **Informática e Educação Matemática (5ª ed.)**. Belo Horizonte: Autêntica Editora.

CODD, Edgar. **A relational model of data for large shared data banks.** Communications of the ACM, Nova York, v. 13, n. 6, p. 377–387, 1 jun. 1970.

COSTA, A. C. G.; VIEIRA, M. A. **Protagonismo juvenil: adolescência, educação e participação democrática**. Salvador: Fundação Odebrecht, 2000.

DATE, Christopher. **Introdução a Sistemas de Bancos de Dados**. 1. ed. [S. l.]: GEN LTC, 2021. 1419 p.

DISTRITO. DISTRITO EDTECH. **DISTRITO**, [*S. l.*], 1 dez. 2020. Reports, p. 1-76. Disponível em:

https://materiais.distrito.me/hubfs/cms\_files\_65883\_1608553787EdTech\_Report\_20 20\_v8.pdf?hsLang=pt-br. Acesso em: 5 abr. 2022.

FIELDING, Roy Thomas. **Architectural Styles and the Design of Network-based Software Architectures**. 2000. Dissertação (Doutorado) - University of California, Irvine, 2000.

FOWLER, Martin. **UML Distilled: A Brief Guide to the Standard Object Modeling Language.** 3. ed. [S. l.]: Addison-Wesley Professional, 2003. 208 p.

HEUSER, Carlos. **Projeto De Banco De Dados**. 6. ed. [S. l.]: Bookman, 2009. 1419 p. ISBN 8577803821.

KENSKI, V. M. **Comunidades de aprendizagem**: em direção a uma nova sociabilidade na educação. Revista de Educação e Informática, SEED/SP, n.15, dez. 2001.

KHOLMATOVA, Alla. **Design Systems**. Edição Inglês. ed. [*S. l.*]: Smashing Media AG, 2017. 254 p. ISBN B076H49W1G.

MARTIN, Robert Cecil. **Clean Architecture**: A Craftsman's Guide to Software Structure and Design. 1. ed. [*S. l.*]: Pearson, 2017. 432 p.

**MEDIUM.** [*S. l.*], 2022. Disponível em: https://medium.com. Acesso em: 11 novembro 2022.

**NOTION.** [*S. l.*], 2020. Disponível em:

https://macmagazine.com.br/post/2020/05/22/notion-app-de-notas-e-dados-tudo-emum-oferece-agora-blocos-ilimitados-a-todos-os-usuarios. Acesso em: 11 novembro 2022.

SCHWARTZ, Barry. **O Paradoxo da Escolha:** Por que menos é mais**.** [*S. l.*]: A Girafa, 2004. 304 p. ISBN 8577190196.

SAURA, José Ramón; REYES-MENENDEZ, Ana; VAN NOSTRAND, Chris. **Does SEO Matter for Startups? Identifying Insights from UGC Twitter Communities.** Informatics, Basel, v. 7, n. 4, p. 47, 2020.

SOMMERVILE, Ian. **Engenharia de Software**. 9. ed. São Paulo: Pearson Prentice Hall, 2011. ISBN 978-85-7936-108-1.

SOUZA, R. (2005). **Uma Proposta Construtiva para a Utilização de Tecnologias na Educação.** In R. Silva e A. Silva (Org.), Educação, Aprendizagem e Tecnologia – Um Paradígma para Professores do Século XXI (pp.121-138). Lisboa: Edições Sílabo.

**STOODI**. [*S. l.*], 2022. Disponível em: https://www.stoodi.com.br/materias/. Acesso em: 28 maio 2022.

TACLA, C. A. **ANÁLISE E PROJETO OO E UML 2.0**. Apostila: Departamento Acadêmico de Informática. Universidade Federal Tecnológica do Paraná, 2010.

TURCHI, Sandra. **Persona da Marca: parte importante da Estratégia nas Mídias sociais**. Disponível em: http://www.sandraturchi.com.br/artigos/05/persona-damarca-parte-importante-da-estrategianas-midias-sociais/ Acesso em 10 de junho de 2015.

KONSHIN, Kirill. **Next.js Quick Start Guide: Server-side rendering done right (English Edition).** 1. ed. [*S. l.*]: Packt Publishing, 2018. ISBN 1788993667.

VALVERDE, Antonio José Romera. (1996) **Pedagogia Libertária e Autodidatismo. Tese de Doutorado** – Universidade Estadual de Campinas, Faculdade de Educação. CampinasSP.

VAZQUEZ, Carlos; SIMÕES, Guilherme. **Engenharia de requisitos: software orientado ao negócio.** 1. ed. [*S. l.*]: Brasport, 2016. 328 p. ISBN 8574527904.

**YOUTUBE Edu.** [*S. l.*], 2022. Disponível em: https://www.youtube.com/channel/UCs\_n045yHUiC-CR2s8AjIwg. Acesso em: 28 maio 2022.

**APÊNDICE A** - Casos de Uso

<span id="page-37-0"></span>![](_page_37_Figure_1.jpeg)

miro

**Fonte: Autores, (2022)**

![](_page_38_Picture_0.jpeg)

<span id="page-38-0"></span>![](_page_38_Picture_1.jpeg)

# Organizee

**Fonte: Autores, (2022)**